# <span id="page-0-0"></span>Applications of the FFT

#### **[Spectral Analysis](#page-1-0)**

- **•** [convolutions with the FFT](#page-1-0)
- **•** [filtering periodic data](#page-5-0)
- [removing low amplitude noise](#page-10-0)

#### **[Image Processing](#page-19-0)**

- **•** [images are matrices](#page-19-0)
- [red, green, blue intensities](#page-23-0)  $\bullet$
- [blurring and deblurring images](#page-30-0)  $\bullet$

#### MCS 472 Lecture 11 Industrial Math & Computation Jan Verschelde, 2 February 2024

# <span id="page-1-0"></span>Applications of the FFT

#### **[Spectral Analysis](#page-1-0)**

- **[convolutions with the FFT](#page-1-0)**
- [filtering periodic data](#page-5-0)  $\bullet$
- $\bullet$ [removing low amplitude noise](#page-10-0)

#### **[Image Processing](#page-19-0)**

- [images are matrices](#page-19-0)
- [red, green, blue intensities](#page-23-0)  $\bullet$
- [blurring and deblurring images](#page-30-0)  $\bullet$

# the DFT convolution theorem

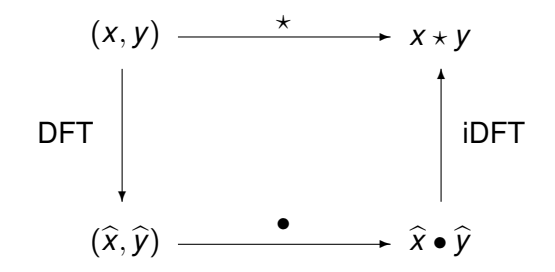

- The inverse discrete Fourier transform (iDFT)
- applied to the componentwise product  $\hat{x} \cdot \hat{y}$
- $\bullet$  of the discrete Fourier transforms (DFTs)  $\hat{x}$  and  $\hat{y}$ ,
- respectively of *x* and *y*, equals the convolution  $x \star y$ .

### the convolution theorem applied to a filter with the FFT

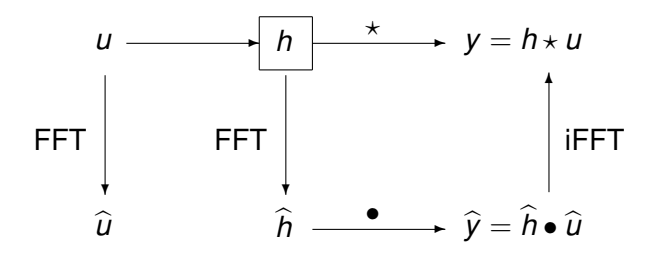

With the FFT, the convolution of two *n*-vectors is *O*(*n* log(*n*)).

### the convolution theorem applied to a filter with the FFT

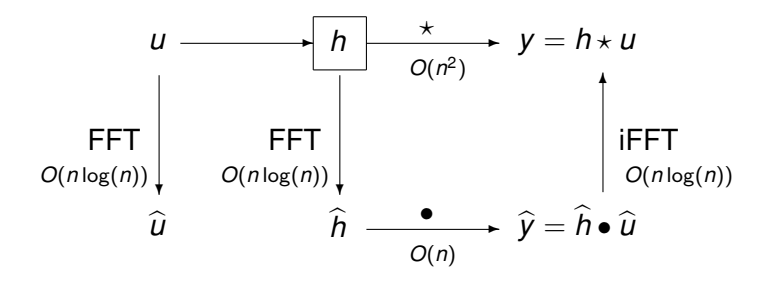

With the FFT, the convolution of two *n*-vectors is *O*(*n* log(*n*)).

# <span id="page-5-0"></span>Applications of the FFT

#### **[Spectral Analysis](#page-1-0)**

- **CONVOLUTIONS With the FFT**
- [filtering periodic data](#page-5-0)
- $\bullet$ [removing low amplitude noise](#page-10-0)

#### **[Image Processing](#page-19-0)**

- [images are matrices](#page-19-0)
- [red, green, blue intensities](#page-23-0)  $\bullet$
- [blurring and deblurring images](#page-30-0)  $\bullet$

### filtering periodic data

The *O*(*n* log(*n*)) time of the Fast Fourier Transform allows for the online filtering of data.

We distinguish between three types of filters:

- **1** *low pass:* only low frequencies pass,
- <sup>2</sup> *high pass:* only high frequencies pass, and
- <sup>3</sup> *band pass:* only frequencies within a band pass.

Filtering with the FFT in three steps:

- transform the input data to the frequency domain,
- <sup>2</sup> remove the components of unwanted frequencies, and
- **3** transform the filtered data to the time domain.

### an experiment in Julia

```
using Plots
using FFTW
dt = 0.01t = 0:dt:4y = 3*sin. (4*2*pi*t) + 5*sin. (2*2*pi*t)
plot(t, y, yticks=-7:1:7, label="signal"
     xlabel="Time in Seconds", ylabel="Amplitude")
F = fft(y)n = length(y)/2amps = abs.(F)/nfreq = [0:79]/(2*n*dt)plot(freq, amps[1:80], xticks=0:1:20,
     label="spectrum of signal",
     ylabel="Amplitude", xlabel="Frequency (Hz)")
                                    KOL KALLARIN (BILA) DI VOOR
```
### amplitude versus time

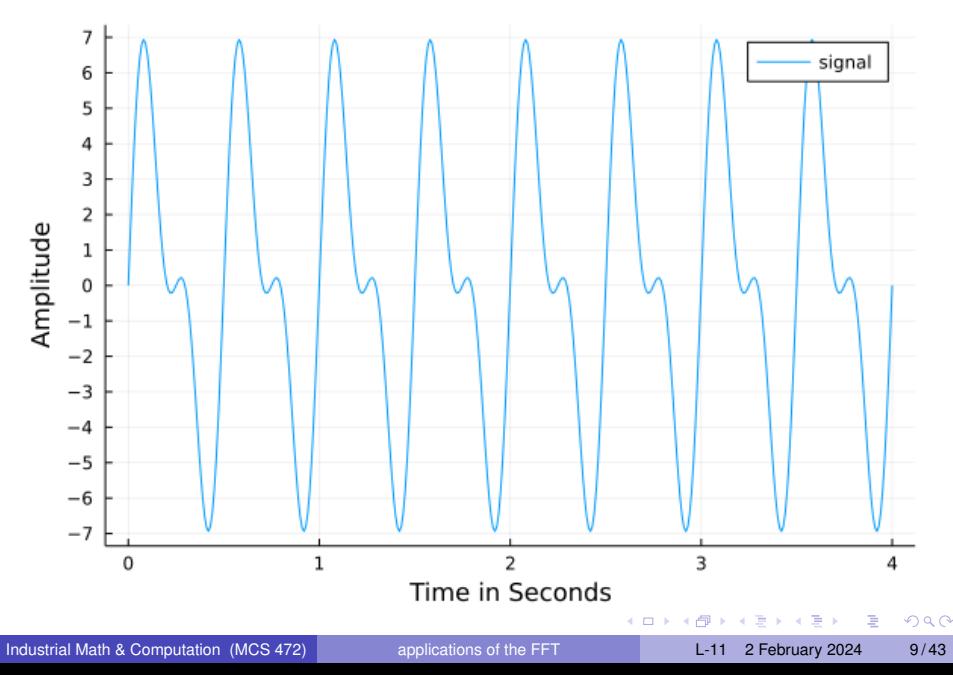

# amplitude versus frequency

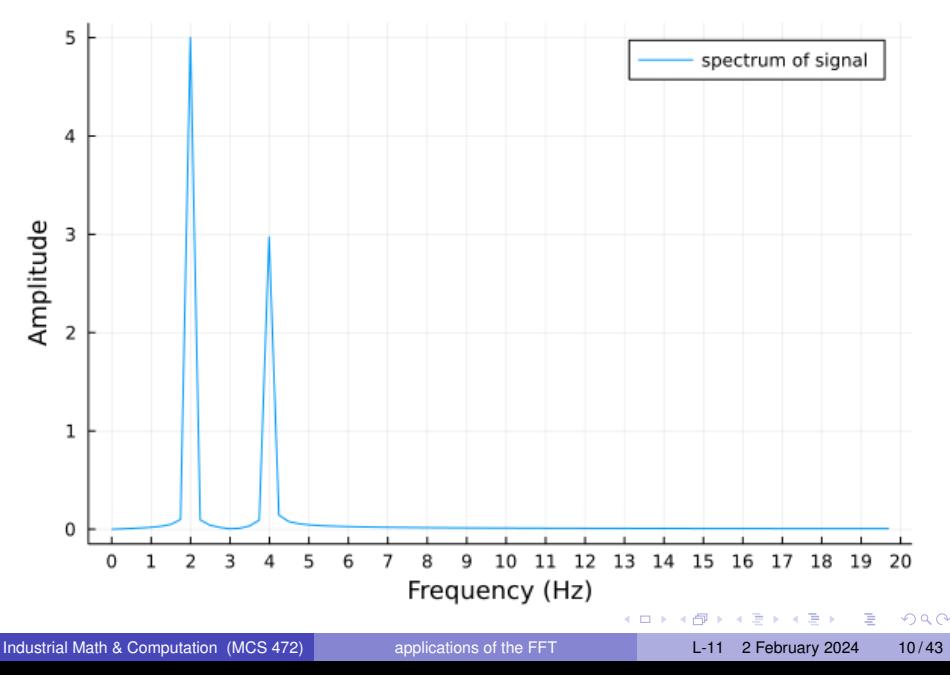

# <span id="page-10-0"></span>Applications of the FFT

#### **[Spectral Analysis](#page-1-0)**

- **CONVOLUTIONS With the FFT**
- [filtering periodic data](#page-5-0)  $\bullet$
- [removing low amplitude noise](#page-10-0)

#### **[Image Processing](#page-19-0)**

- [images are matrices](#page-19-0)
- [red, green, blue intensities](#page-23-0)  $\bullet$
- [blurring and deblurring images](#page-30-0)  $\bullet$

 $\Omega$ 

ъ.

### adding low amplitude noise

Normally distributed noise of magnitude 0.3 is added.

```
ynoise = y + 0.3*randn(length(y))
```
Code to make the plot:

```
dt = 0.01t = 0 \cdot dt \cdot 4y = 3*sin. (4*2*pi*t) + 5*sin. (2*2*pi*t)
plot(t, y, yticks=-7:1:7, label="signal"
     xlabel="Time in Seconds", ylabel="Amplitude")
plot!(t, ynoise, color="red", label="noisy signal")
```
# the noisy signal

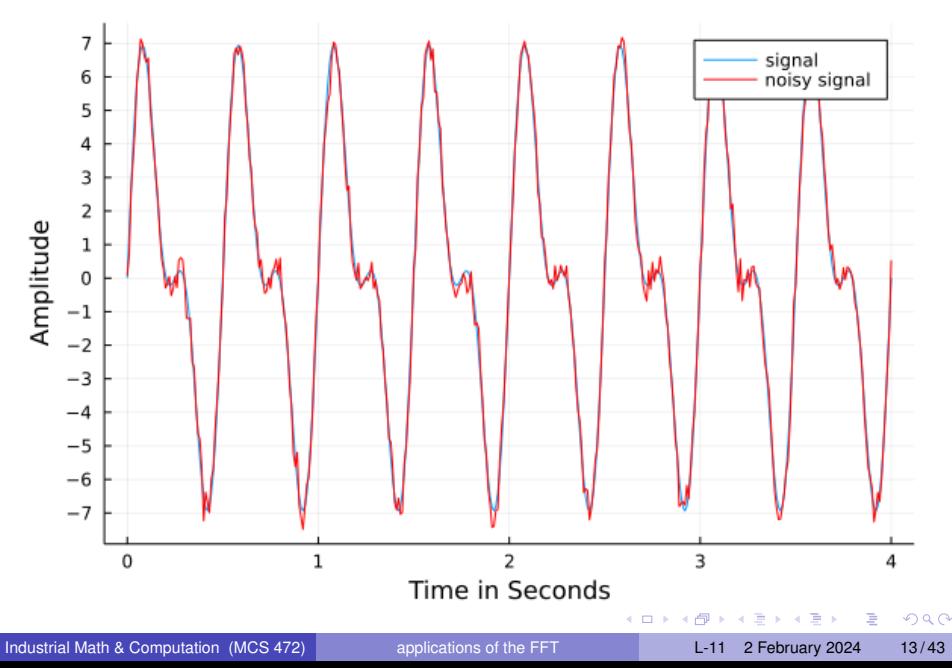

# the spectrum of the noisy signal

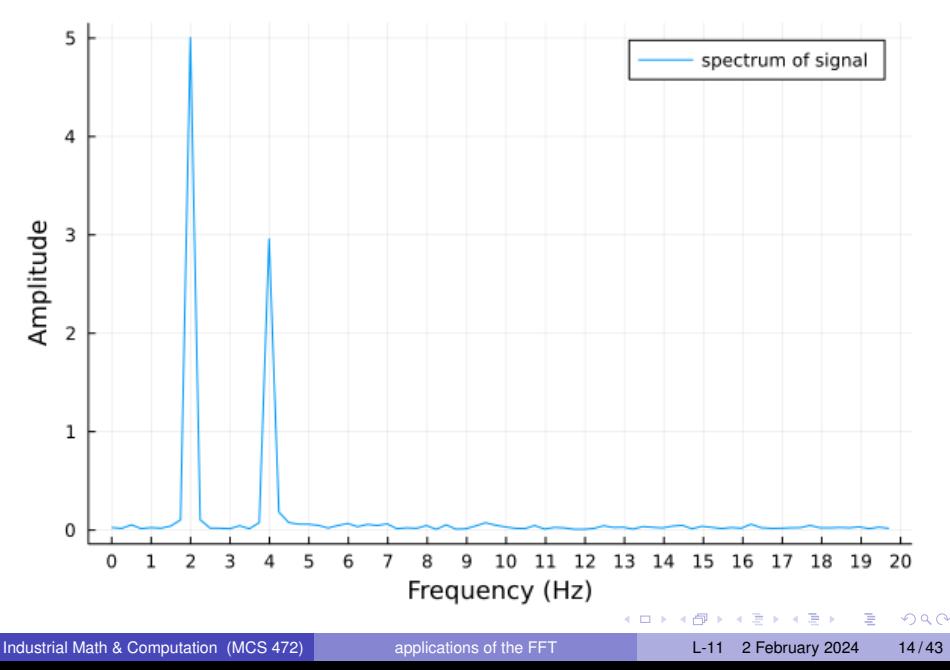

## removing the low amplitudes

Observe on the spectrum of the noisy signal: the noisy appears for all frequencies, but at low amplitude.

Code to remove the low amplitudes:

```
filteredF = [x*Int(abs(x) > 50) for x in F];
```
All numbers in magnitude less than 50 are replaced by zero.

The semicolon (;) suppresses the output.

Finding the good threshold requires inspecting the numbers.

 $\Omega$ 

イロト イ押 トイヨ トイヨ トーヨー

### the filtered spectrum

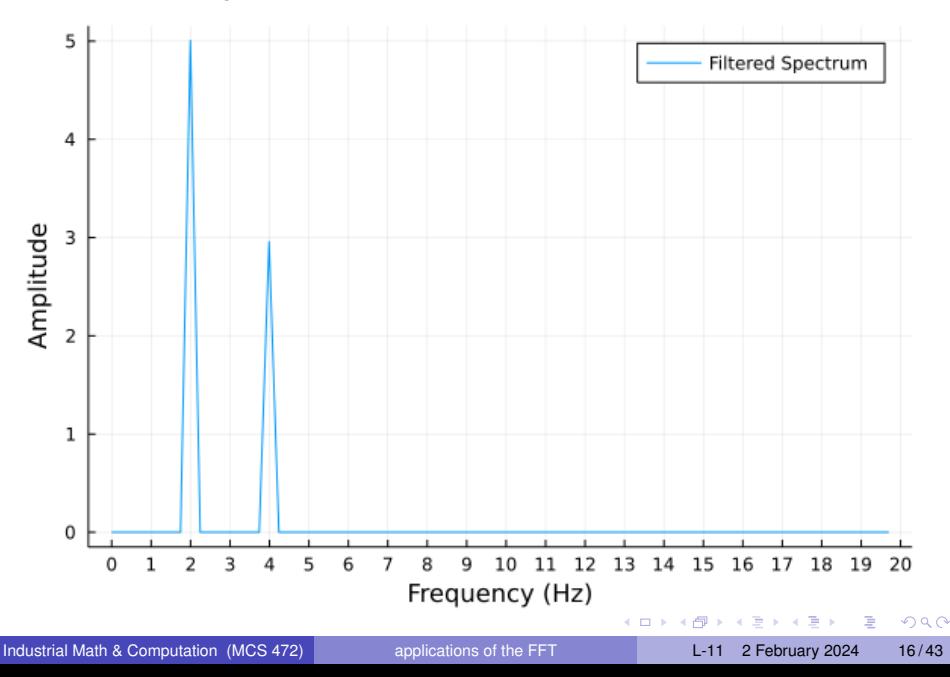

# applying the inverse FFT

To reconstruct the signal, we apply the inverse FFT.

```
yfiltered = ifft(filteredF)
```
To plot the filtered signal, we plot only the real part of the output of the  $ifft.$ 

```
plot(t, real(yfiltered),
     yticks=-7:1:7,
     label="filtered signal",
     xlabel="Time in Seconds",
     ylabel="Amplitude")
```
# the filtered signal

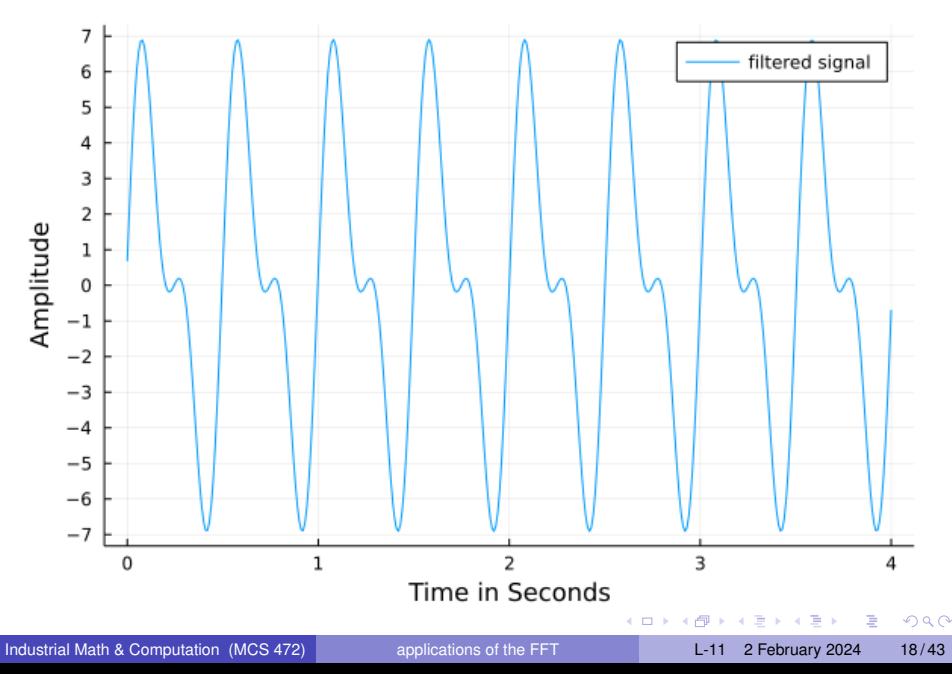

# filtering unwanted frequencies

With the FFT and iFFT we can remove unwanted frequencies: in the spectrum, set the amplitudes for the unwanted frequencies to zero.

#### Exercise 1:

Make a signal with three components:

- $\bullet$  the first sine has amplitude 5 and runs at 2Hz,
- 2 the second sine has amplitude 3 and runs at 8Hz, and
- **3** the third sine has amplitude 1 and runs at 16Hz.

Use this signal to demonstrate the application of the FFT for three types of filters:

- **1** Low pass: remove all frequencies higher than 6Hz.
- 2 High pass: remove all frequencies lower than 10Hz.
- <sup>3</sup> Band pass: keep the frequencies between 6Hz and 10Hz.

в

 $\Omega$ 

イロト イ押 トイラト イラト

# <span id="page-19-0"></span>Applications of the FFT

#### **[Spectral Analysis](#page-1-0)**

- **CONVOLUTIONS With the FFT**
- [filtering periodic data](#page-5-0)  $\bullet$
- $\bullet$ [removing low amplitude noise](#page-10-0)

#### **[Image Processing](#page-19-0)**

- **•** [images are matrices](#page-19-0)
- [red, green, blue intensities](#page-23-0)  $\bullet$
- [blurring and deblurring images](#page-30-0)  $\bullet$

# a familiar image

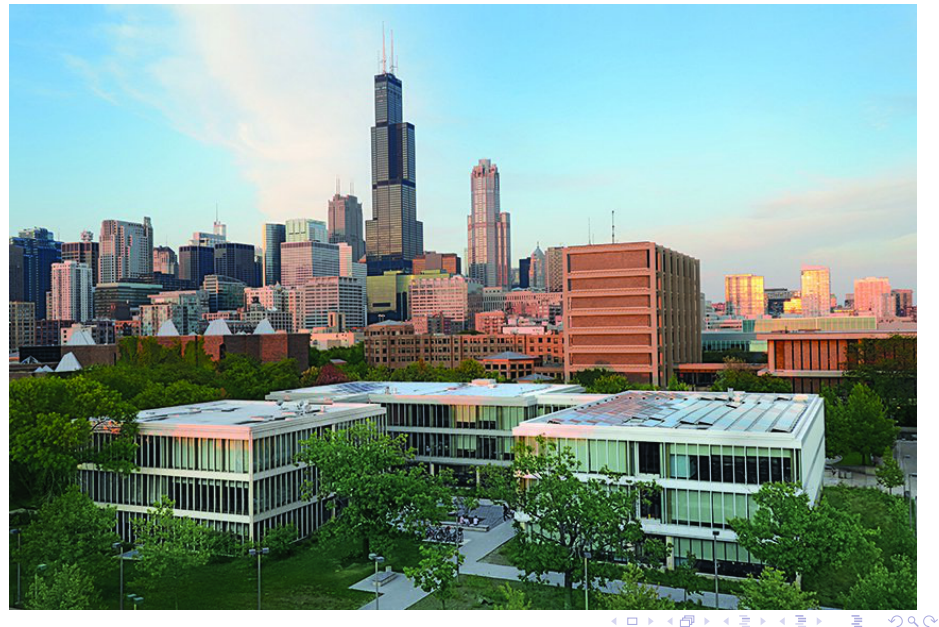

Industrial Math & Computation (MCS 472) [applications of the FFT](#page-0-0) L-11 2 February 2024 21/43

### images are matrices of RGB codes

using Images

```
A = load("buildingsky.png")
```
size(A)

The load displays the image.

The output of  $size(A)$  is (570, 855), so A has 570 rows and 855 columns.

 $\Omega$ 

The South The

### selecting the middle of the image

$$
m1 = Int(size(A, 1) / 2)
$$
  
\n $m2 = Int(round(size(A, 2) / 2))$ 

Amiddle = A[m1-20:m1+20,m2-20:m2+20]

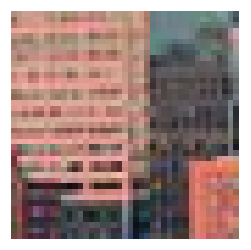

 $299$ 

Bara B

4 0 8

# <span id="page-23-0"></span>Applications of the FFT

#### **[Spectral Analysis](#page-1-0)**

- **[convolutions with the FFT](#page-1-0)**
- [filtering periodic data](#page-5-0)  $\bullet$
- $\bullet$ [removing low amplitude noise](#page-10-0)

#### **[Image Processing](#page-19-0)**

- [images are matrices](#page-19-0)
- [red, green, blue intensities](#page-23-0)  $\bullet$
- [blurring and deblurring images](#page-30-0)  $\bullet$

 $\Omega$ 

ъ.

# Red, Green, Blue intensities

Let us look at one element of the matrix.

```
a = A[1,1]; typeof(a)
```
shows  $RGB/N0f8$ .

The RGB type stores the Red, Green, Blue intensities.

The output of dump  $(a)$  is

```
RGB{N0f8}
  r: N0f8
    i: UInt8 0x81
  g: N0f8
    i: UInt8 0xd3
  b: N0f8
    i: UInt8 0xfb
```
 $\equiv$ 

 $\Omega$ 

4 何 ト 4 ヨ ト 4 ヨ ト

# computing with intensities

```
The components of a are a.r, a.q, and a.b,
for the red, green, and blue intensities.
```
Convert components to floats, and we can compute with the intensities:

```
aqray = RGB\{Float32\} (Float32(a.r))
                     + Float32(a.g)
                     + Float32(a.b))/3)
```
Averaging the intensities lead to a grayscale picture.

 $\Omega$ 

**A BA A BA** 

### converting to grayscale

```
Agray = zeros(size(A, 1), size(A, 2))
```
Agray = Matrix{RGB{Float32}}(Agray)

$$
for i=1:size(A,1)
$$
\n
$$
for j=1:size(A,2)
$$
\n
$$
a = A[i,j]
$$
\n
$$
b = RGB\{Float32\} ((Float32(a.r) + Float32(a.g) + Float32(a.b))/3)
$$
\n
$$
Agray[i,j] = b
$$
\n
$$
end
$$

end

K ロ ▶ K 個 ▶ K 로 ▶ K 로 ▶ - 로 - K 9 Q @

# the grayscale picture

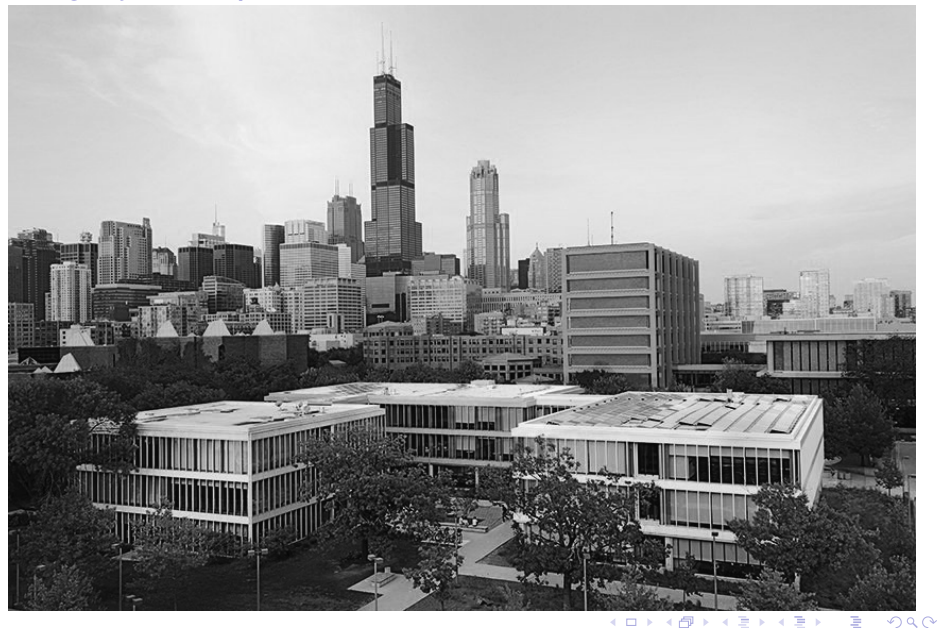

Industrial Math & Computation (MCS 472) [applications of the FFT](#page-0-0) L-11 2 February 2024 28/43

### a matrix of floats

In the grayscale image, all intensities are the same. The matrix of RGB codes is the converted as below:

```
C = zeros(size(Aqray,1), size(Aqray,2))for i=1:size(Agray,1)for j=1:size(Agray, 2)C[i, j] = \text{Agray}[i, j].r
    end
end
```
The grayscale matrix is used for the remaining computations.

If we want to work with colors, then we can work with three different matrices, one matrix of each intensity.

# making images greener

#### Exercise 2:

Take an image, for example our familiar picture,

and give the operations to increase the green intensities by 10%.

 $\Omega$ 

The South The

4 0 8 1

# <span id="page-30-0"></span>Applications of the FFT

#### **[Spectral Analysis](#page-1-0)**

- **[convolutions with the FFT](#page-1-0)**
- [filtering periodic data](#page-5-0)  $\bullet$
- $\bullet$ [removing low amplitude noise](#page-10-0)

#### **[Image Processing](#page-19-0)**

- [images are matrices](#page-19-0)
- [red, green, blue intensities](#page-23-0)
- $\bullet$ [blurring and deblurring images](#page-30-0)

 $\Omega$ 

The South The

### blurring images for safe transmission

Let *X* be an *m*-by-*n* matrix, representing an image.

- *B* is a blur matrix.
- Compute  $Y = B \star X$  to blur the image stored in X, the  $\star$  is the matrix-matrix multiplication.

Because of the blurring *Y* is safe for transmission.

To deblur the image, do  $X = B^{-1} \star Y$ .

Two computational problems:

- **1** The matrix-matrix multiplication  $\star$  costs  $O(n^3)$ .
- **2** Computing the inverse  $B^{-1}$  also costs  $O(m^3)$ .

### two dimensional Fourier transforms

*X* is an *m*-by-*n* matrix.

- Let  $\omega_m$  be the *m*th primitive root:  $\omega_m^m 1 = 0$ .
- Let  $\omega_n$  be the *n*th primitive root:  $\omega_n^n 1 = 0$ .

Then the discrete Fourier transform of *X* is  $\hat{X}$  with entries

$$
\widehat{x}_{i,j} = \sum_{p=0}^{m-1} \left( \sum_{q=0}^{n-1} x_{p,q} \omega_n^{qj} \right) \omega_m^{pj}
$$

$$
= \sum_{q=0}^{n-1} \left( \sum_{p=0}^{m-1} x_{p,q} \omega_m^{pj} \right) \omega_n^{qj}
$$

The rowwise and columnwise formulas are the same because of the distributive properties of addition with multiplication.

 $\Omega$ 

**A BA A BA** 

# processing pictures of round objects

#### Exercise 3:

In processing medical images, the images are of round objects, e.g.: brain scans produced by Magnetic Resonance Imaging (MRI).

Search the literature for methods on the applications of the FFT on data that is not scanned on a grid that is not rectangular, but polar.

### apply the FFT and use componentwise operations

Let *X* be the image and *B* the blur matrix.

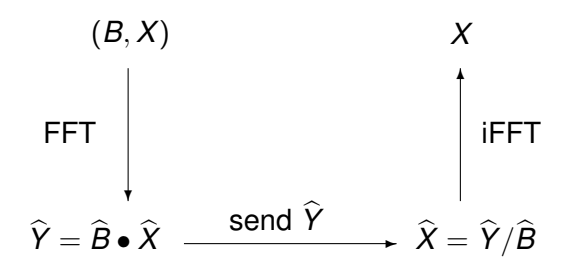

Matrix-matrix multiplications and inverse computations are avoided:

- The is the componentwise multiplication, and
- $\bullet$  the / is the componentwise division.

# blurring an image

```
B = \text{randn}(\text{size}(C,1), \text{size}(C,1))Y = B*CD = zeros(size(Y,1), size(Y,2))
D = Matrix{RGB{Fload32}}(D)for i=1:size(Y,1)for i=1:size(Y,2)
         a = Y[i, j]if a < 0a = 0.0end
         if a > 1a = 1.0end
         D[i, j] = RGB{Float32}(a, a, a)end
end
                                       KET KALLAS YER EL VOOR
```
# the blurred grayscale picture

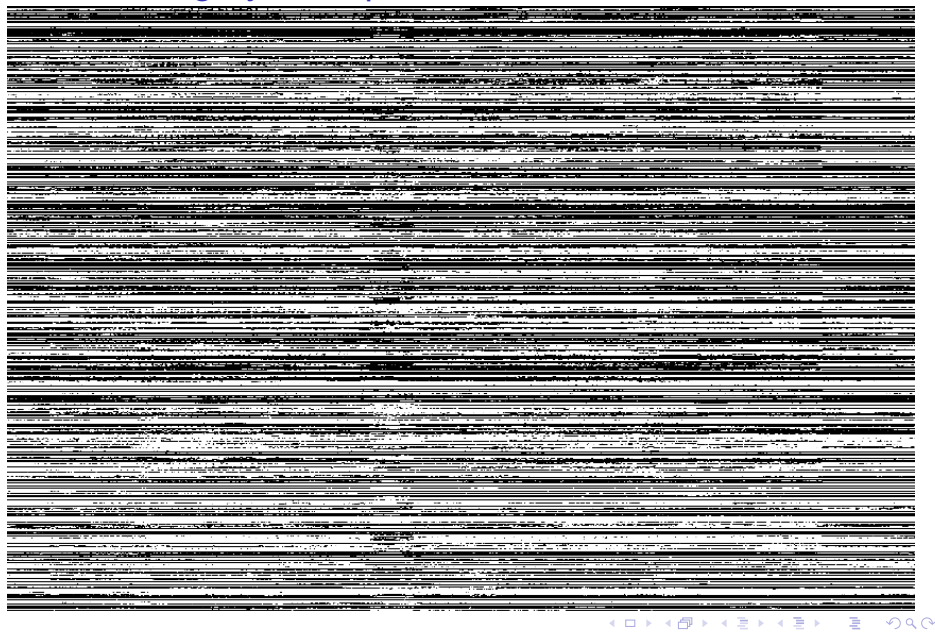

Industrial Math & Computation (MCS 472) [applications of the FFT](#page-0-0) L-11 2 February 2024 37/43

### extending the blur matrix

For the componentwise multiplication  $\hat{Y} = \hat{B} \cdot \hat{X}$ , the matrix *B* needs to be of the same size as *X*.

We extend *B* with ones on the diagonal and zeros off the diagonal:

```
BB = zeros(size(C, 2), size(C, 2))BB[1:size(B,1), 1:size(B,2)] = B
for i in size(B, 1) + 1: size(BB, 1)BB[i, i] = 1.0end
```
в

 $\Omega$ 

医骨盆 医骨盆

# blurring with FFT and componentwise products

```
using FFTW
```

```
fftB = fft(BB)fftC = fft(C)fftY = zeros(size(C,1), size(C,2))fftY = Matrix{Complex{Float64}} (ffty)
for i=1: size (C, 1)for i=1: size (C, 2)
        fftY[i, j] = fftB[i, j]*fftC[i, j]end
end
```
#### The **ffty** holds the blurred image, safe for transmission.

 $\Omega$ 

 $(0.123 \times 10^{-14} \text{ m}) \times 10^{-14} \text{ m} \times 10^{-14} \text{ m}$ 

#### componentwise divisions

The received data is  $f f f y$ .

To compute the original images, we first do  $\hat{X} = \hat{Y}/\hat{B}$ , as below:

```
fftX = zeros(size(C,1), size(C,2))fftX = Matrix{Complex{Float64}} (fftY)
```

```
for i=1:size(C,1)for i=1: size(C, 2)
        fftX[i, j] = fftY[i, j]/fftB[i, j]end
```
end

 $\Omega$ 

 $(0.125 \times 10^{-14} \text{ m}) \times 10^{-14} \text{ m}$ 

### application of the inverse FFT

 $X = ifft(fftX)$ 

```
deblurred = zeros(size(X, 1), size(X, 2))
deblurred = Matrix{RGB{Float32}}(deblurred)
```

```
for i=1:size(X,1)for i=1:size(X,2)x = Float 32 (real (X[i, j]))
        deblurred[i, j] = RGB{Float32}(x, x, x)end
end
```
KET KALLAS YER EL VOOR

### summary and bibliography

Two applications of the Fast Fourier Transform (FFT) were presented. See the posted Jupyter notebooks.

The main reference for this lecture is:

- Charles R. MacCluer: *Industrial Mathematics. Modeling in Industry, Science, and Government*. Prentice Hall, 2000. We ended Chapter 4.
- Timothy Sauer: *Numerical Analysis*, second edition, Pearson, 2012. Chapter 10 deals with the discrete Fourier transform.

в

 $\Omega$ 

 $\mathbf{A} \oplus \mathbf{A} \rightarrow \mathbf{A} \oplus \mathbf{A}$ 

### <span id="page-42-0"></span>summary of the last six lectures

In the past six lectures, we provided a computational overview of signal processing and filter design.

- **1** The z-transform of a sequence shows the grow or decay factors.
- <sup>2</sup> Linear, time invariant, and causal filters are determined entirely by the impulse response, or the coefficients of its transfer function.
- <sup>3</sup> Bode plots show the amplitude gain and phase shift of the evaluated transfer function.
- <sup>4</sup> The Discrete Fourier Transform (DFT) turns convolutions into componentwise products.
- **5** The Fast Fourier Transform (FFT) executes the DFT in *O*(*n* log(*n*)) time.
- <sup>6</sup> Applications of the FFT include the removal of low amplitude noise; low pass, high pass, band pass filters; and image blurring.

в

 $\Omega$ 

イロト イ押ト イヨト イヨトー